# **Boletim Técnico**

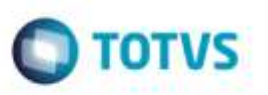

## **Comparar Fretes (GFEX061) em Tela com Resolução 1024x768 Pixels**

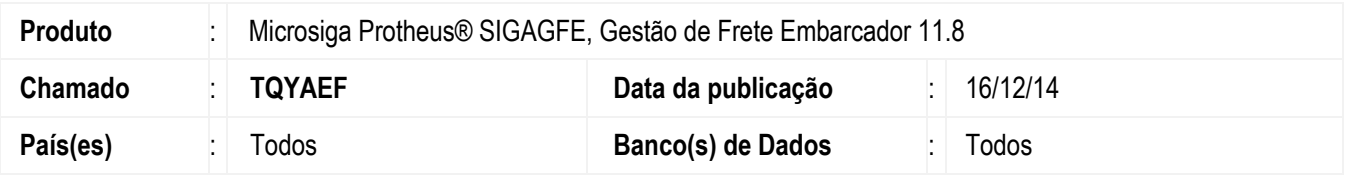

Efetuada alteração na rotina **Comparar Fretes** (**GFEX061**) para que permita visualizar o conteúdo relacionado aos Documentos de Carga, quando a resolução da tela é de 1024x768 pixels.

Para viabilizar essa melhoria, é necessário aplicar o pacote de atualizações (*Patch*) deste chamado.

## **Procedimento para Utilização**

#### **Requisitos para o teste:**

Possuir configuração de tela com resolução de 1024x768 pixels.

#### **Passos para o teste:**

- 1. Em **Gestão de Frete Embarcador** (**SIGAGFE**), acesse **Movimentação** > **Cálculo de Frete** > **Comparar Fretes**  (**GFEX061**).
	- Verifique se permite visualizar o conteúdo relacionado ao Documentos de Carga.

## **Informações Técnicas**

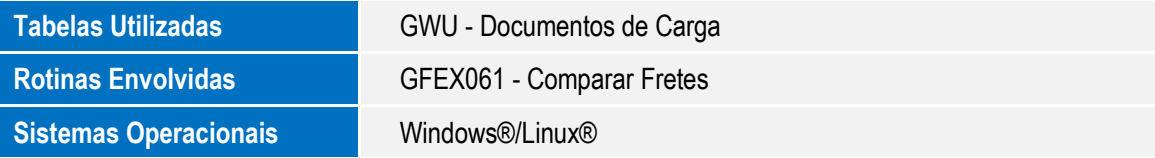

ö

¥